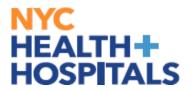

This guide is your go-to resource for navigating the enrollment process with confidence. Whether you're just starting out or looking to review your options, this guide is here to support you every step of the way.

#### Employees who are employed by MetroPlus will be required to select from the MetroPlus Health Plans for the first year (365 days)

Supporting Documentation will be <u>**required**</u> for any modification and/or addition of Dependent Information.

#### **Table of Contents**

| Pages: 2-3   | Navigating to Benefits Enrollment       |
|--------------|-----------------------------------------|
| Pages: 4-6   | Adding/Updating Dependent(s)            |
| Pages: 7-10  | <u>Uploading Dependent Documents</u>    |
| Page: 11     | Enrolling Dependent(s)                  |
| Pages: 12-13 | <u>Benefit Plan Comparison</u>          |
| Page: 14-15  | <b>Finalizing/Submitting Enrollment</b> |
| Page: 16     | <b>Enrollment Preview Statement</b>     |

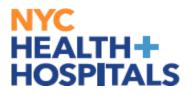

#### **Navigating to Benefits Enrollment**

**1.** After successfully authenticating and logging into **Employee self service**, click the **Benefits Details tile**.

| Employee Self Servi | ice ~          |                 |             |                   | < 2 of 2 > |  |
|---------------------|----------------|-----------------|-------------|-------------------|------------|--|
|                     | Remote Worker  | Delegations     | OnBoarding  |                   |            |  |
|                     | Careers        |                 | Payroll     | Personal Details  | tails      |  |
|                     | Person Profile | Benefit Details | Performance | Wellness & Safety |            |  |

2. Navigate to Benefits Enrollment.

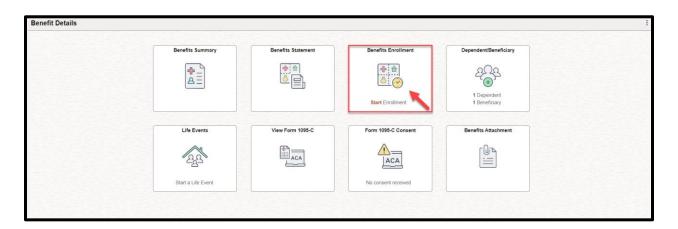

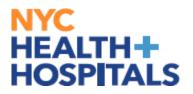

#### **Navigating to Benefits Enrollment**

IMPORTANT: You have <u>31 days</u> from the date of your event to enroll into your health benefits.-If you have passed your 31 day mark, please refer to the following guide for <u>Qualifying Event</u>

**Please Note: Event Description**  $\rightarrow$  This is your Qualifying Event Clicking the blue "i" button will give you a brief description of the Qualifying Event

**Event Date**  $\rightarrow$  This is the date your new Benefits Coverage will take effect **Event Status**  $\rightarrow$  Only Events in an Open or Submitted Status can be edited

3. Click the "Start" button to continue.

| Benefits Enrollment                  |                                    |                                     |                                         |                                             |       |
|--------------------------------------|------------------------------------|-------------------------------------|-----------------------------------------|---------------------------------------------|-------|
|                                      |                                    |                                     |                                         |                                             |       |
| Staff Nurse-Amb Care, Med OP         |                                    | Fi shalana in daala ayaa ayaa Baasa |                                         |                                             |       |
| The information icon provides you wi | ith additional information about y | our enrollment.                     | nt or a qualified family status change. |                                             |       |
| The Start or Resume button next to a | an event means it is currently op  | en for enrollment. Use the Start bu | tton to begin or the Resume button to o | ontinue your enrollment.                    |       |
| Note: Some events may be temporar    | nily closed until you have comple  | ted enrollment for a prior event.   |                                         |                                             |       |
|                                      |                                    |                                     |                                         |                                             |       |
| Your Benefit Events                  |                                    |                                     |                                         |                                             |       |
|                                      |                                    |                                     |                                         |                                             |       |
| Event Description 1                  |                                    | Event Date 1                        | Event Status 11                         | Job Title ↑↓                                |       |
| Event Description 1↓<br>New Hire     | 0                                  | Event Date 14<br>01/02/2024         | Event Status 14                         | Job Title ↑↓<br>Staff Nurse-Amb Care,Med OP | Start |

4. Click the "Medical" tile to enroll/change your Medical coverage.

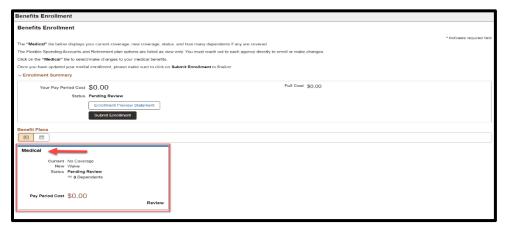

Please note: The flexible spending accounts and retirement plan options listed are view only. You must reach out to each entity directly to enroll/make changes.

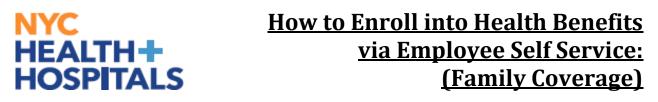

#### **Adding/Updating Dependent(s)**

*5.* Click the *"Add/Update Dependent*" button to add your dependent(s).

| Cancel                                                                                        |                          |                           |                                    |               | Medical                                                                                      | Done                          |  |  |
|-----------------------------------------------------------------------------------------------|--------------------------|---------------------------|------------------------------------|---------------|----------------------------------------------------------------------------------------------|-------------------------------|--|--|
| If you would like more information on the                                                     | health plans pr          | rovide, click on the plan | under the Resources section on th  | e top right-h | and side.                                                                                    | Resources                     |  |  |
| ~ Enroll Your Dependents                                                                      | ~ Enroll Your Dependents |                           |                                    |               |                                                                                              |                               |  |  |
| Dependents registered are listed here. Se<br>elections click the <b>Done button</b> on the to | elect the Add/U          | pdate Dependent butto     | n to view, update or add a new dep | endent. Pla   | ce a check mark next to the dependent(s) you would like to enroll. After you completed your  | Emblem Health                 |  |  |
| You have no dependent registered                                                              |                          |                           |                                    |               |                                                                                              | CIGNA HealthCare              |  |  |
| Add/Update Dependent                                                                          |                          |                           |                                    |               |                                                                                              | MetroPlus Gold                |  |  |
| v Enroll in Your Plan                                                                         |                          |                           |                                    |               |                                                                                              | Buy out Waiver                |  |  |
|                                                                                               | plan is based o          | on the dependents enrol   | led. Adult Domestic Partner depen  | dents will ha | ave an additional tax implication. Dependents not enrolled will not be covered. To see other | Aetna U.S. Healthcare General |  |  |
| coverage costs for individual plans, selec<br>To complete a side by side comparison of        | -                        |                           |                                    |               |                                                                                              | Vytra Health Plans            |  |  |
| Plan Name                                                                                     |                          |                           | x Cost Pay Period Cost Comp        |               | ared, men select me Compare button.                                                          |                               |  |  |
|                                                                                               |                          | ore lax Cost After la     | \$0.00                             |               |                                                                                              |                               |  |  |
| Select Metroplus Gold Basic                                                                   | (i)                      |                           | \$0.00                             | 0             |                                                                                              |                               |  |  |
| Select Metroplus Gold Rider                                                                   | <b>i</b>                 | \$128.05                  | \$128.05                           |               |                                                                                              |                               |  |  |
| Select MetroPlus Gold Standard Rx                                                             | ()                       | \$63.77                   | \$63.77                            | 0             |                                                                                              |                               |  |  |
| Select Aetna EPO Basic                                                                        | (i)                      | \$211.07                  | \$211.07                           | 0             |                                                                                              |                               |  |  |
| Select Aetna EPO Full Rider                                                                   | (i)                      | \$1240.29                 | \$1240.29                          |               |                                                                                              |                               |  |  |
| Select CIGNA Basic                                                                            | ()                       | \$704.61                  | \$704.61                           |               |                                                                                              |                               |  |  |
| Select CIGNA Full Rider                                                                       | (i)                      | \$898.44                  | \$898.44                           |               |                                                                                              |                               |  |  |
| Select Empire EPO Basic                                                                       | (i)                      | \$548.78                  | \$548.78                           |               |                                                                                              |                               |  |  |
| Select Empire EPO Full Rider                                                                  | (i)                      | \$775.41                  | \$775.41                           |               |                                                                                              |                               |  |  |
| Select Empire Access Gated EPO Ba                                                             | isic (i)                 | \$278.43                  | \$278.43                           |               |                                                                                              |                               |  |  |

 Click the "Add Individual" button to add your dependent(s) personal information.

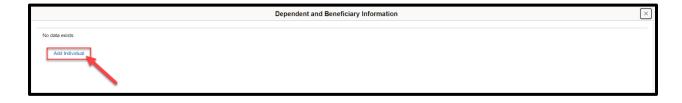

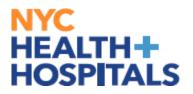

#### Adding/Updating Dependent(s)

Click the "Add Name" button.

| Cancel                                                          | Add Ir                                              | ndivio | dual Dependent/Beneficia   | ary Information | Save |
|-----------------------------------------------------------------|-----------------------------------------------------|--------|----------------------------|-----------------|------|
| Select Save after you have added your Dependent/Beneficiary's i | nformation. The changes will go into effect on 1/2/ | /2024. | * Indicates required field |                 | Î    |
| Name                                                            |                                                     |        |                            |                 | - 1  |
| Add Name                                                        |                                                     |        |                            |                 |      |
|                                                                 |                                                     |        |                            |                 | - 1  |
| Date of Birth                                                   | MM/DD/YYYY                                          |        |                            |                 | - 1  |
| *Gender                                                         | ~                                                   |        |                            |                 | - 1  |
| "Relationship to Employee                                       | ~                                                   |        |                            |                 | - 1  |
| Dependent                                                       |                                                     |        |                            |                 | - 1  |
| Beneficiary                                                     |                                                     |        |                            |                 | - 1  |
| "Marital Status                                                 | Single 🗸                                            | As of  | MM/DD/YYYY                 |                 |      |
| <sup>-</sup> Student                                            | No 🗸                                                | As of  | MM/DD/YYYY                 |                 |      |
| ^Disabled                                                       | No 🗸                                                | As of  | MM/DD/YYYY                 |                 |      |
| *Smoker                                                         | Non Smoker 👻                                        | As of  | MM/DD/YYYY                 |                 |      |
|                                                                 |                                                     |        |                            |                 |      |

**7.** Enter the required fields and click the "Done" button.

| Cancel               | Name      | Done |
|----------------------|-----------|------|
| Name Format          | English 🗸 |      |
| Name Prefix          | ~         |      |
| *First Name          |           |      |
| Preferred First Name |           |      |
| Middle Name          |           |      |
| *Last Name           |           |      |
| Name Suffix          | ~         |      |
| Display Name         |           |      |
| Formal Name          |           |      |
| Name                 |           |      |
|                      |           |      |
|                      |           |      |
|                      |           |      |

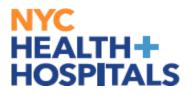

#### Adding/Updating Dependent(s)

*8.* Enter the required fields and click the "**Save**" button.

| ancel                                                            | Add Indi                                               | vidual Dependent/Beneficia | ary Information |  |
|------------------------------------------------------------------|--------------------------------------------------------|----------------------------|-----------------|--|
| Select Save after you have added your Dependent/Beneficiary's in | nformation. The changes will go into effect on 1/2/202 | * Indicates required field | ,               |  |
| lame                                                             |                                                        |                            |                 |  |
| MARY TEST                                                        |                                                        | >                          |                 |  |
| Personal Information                                             |                                                        |                            |                 |  |
| Date of Birth                                                    | MM/DD/YYYY                                             |                            |                 |  |
| *Gender                                                          | ~                                                      |                            |                 |  |
| *Relationship to Employee                                        | ~                                                      |                            |                 |  |
| Dependent                                                        |                                                        |                            |                 |  |
| Beneficiary                                                      |                                                        |                            |                 |  |
| "Marital Status                                                  | Single 👻 As                                            | of MM/DD/YYYY              |                 |  |
| *Student                                                         | No 🗸 As                                                | of MM/DD/YYYY              |                 |  |
| *Disabled                                                        | No 🗸 As                                                | of MM/DD/YYYY              |                 |  |
| *Smoker                                                          | Non Smoker 🖌 As                                        | of MM/DD/YYYY              |                 |  |
|                                                                  |                                                        |                            |                 |  |

Supporting Documentation will be required for all modifications and additions of Dependents. Click "**OK**".

| Supporting documents are required for the changes made.<br>Select the Attachments link from Dependent/Beneficiary Info or use Benefits Attachment to attach the documents.<br>Click on the arrow > on the right to edit dependent information |
|----------------------------------------------------------------------------------------------------|
| ОК                                                                                                    |

REMEMBER, check your Outlook email in order to make sure your changes have been approved by HRSS/Benefits. If there are any problems, HRSS/Benefits will contact you via email. If you fail to respond, your requests will NOT be processed.

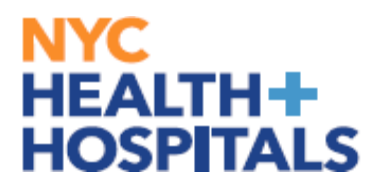

#### **Uploading Dependent Documents**

**9**. Click on the "Add Document" link to begin submitting Supporting Documentation for your new dependent.

| Dependent and Beneficiary Information |              |             |           |                                                              |  |  |
|---------------------------------------|--------------|-------------|-----------|--------------------------------------------------------------|--|--|
| Add Individual                        |              |             |           |                                                              |  |  |
| Name                                  | Relationship | Beneficiary | Dependent | Attachment                                                   |  |  |
| JOHN DOE                              | Spouse       | ~           | ~         | Add Document                                                 |  |  |
|                                       |              |             |           | Click on arrow > on the right to edit dependent information. |  |  |

**10.** Scan any supporting documents and attach the electronic documents by clicking the **"Add Attachment"** button.

| Cancel                                                         |                                                                              |                                                            | Dependent Attachments                                                                                                    | Done |
|----------------------------------------------------------------|------------------------------------------------------------------------------|------------------------------------------------------------|----------------------------------------------------------------------------------------------------|------|
| Dependent's Name JOHN DO                                       | -                                                                            |                                                            |                                                                                                    |      |
|                                                                | -                                                                            |                                                            |                                                                                                    |      |
| ~ Instructions                                                 |                                                                              |                                                            |                                                                                                    |      |
| You are required to submit the d<br>documents. CLICK ON THE DO | ocument(s) listed here. Select the "Ad<br>NE BUTTON on the top right-hand co | Id Attachment" button to upload your docum<br>mer of page. | nent. Enter a description of your document, after the document(s) have been uploaded. "Document Type must be changed when uploading multiple required |      |
| ✓ Document List                                                |                                                                              |                                                            |                                                                                                    |      |
| Document                                                       | Upload / Status                                                              | Approval / Status                                          |                                                                                                    |      |
| Marriage Certificate                                           | Required<br>Attachment Missing                                               | Required                                                   |                                                                                                    |      |
|                                                                |                                                                              |                                                            |                                                                                                    |      |
| Proof of Cohabitation                                          | Required<br>Attachment Missing                                               | Required                                                   |                                                                                                    |      |
|                                                                |                                                                              |                                                            | a<br>A                                                                                                    |      |
| Add Document                                                   |                                                                              |                                                            |                                                                                                    |      |
|                                                                |                                                                              | *Document Type Marriage Certificate                        | e <b>v</b>                                                                                                    |      |
|                                                                |                                                                              | No Document has be                                         | een attached.                                                                                                    |      |
|                                                                |                                                                              | Add Attachment                                             | Add Note                                                                                                    |      |
| View Document                                                  |                                                                              |                                                            |                                                                                                    |      |
| View All Yes                                                   |                                                                              |                                                            |                                                                                                    |      |

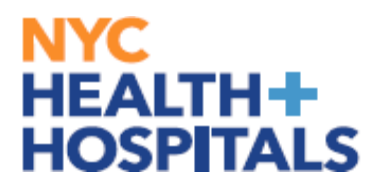

#### **Uploading Dependent Documents**

Click **"My Device"** to select your file.

| File Attachment | × |
|-----------------|---|
| Choose From     |   |
| My Device       |   |
|                 |   |
|                 |   |
| L               | 4 |
|                 |   |
|                 |   |

After finding your document, make sure you see your attachment. Then click "Upload" pushbutton to upload your document.

| File Attachment                              | × |
|----------------------------------------------|---|
| Choose From                                  |   |
| My Device                                    |   |
| Upload                                       |   |
| Marriage Certificate.docx<br>File Size: 11KB |   |
|                                              |   |

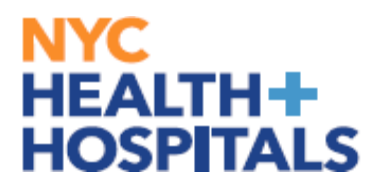

#### **Uploading Dependent Documents**

Once your upload is complete, click "Done".

| File Attachment                              | Done          |
|----------------------------------------------|---------------|
| Choose From                                  |               |
| My Device                                    |               |
| Marriage Certificate.docx<br>File Size: 11KB |               |
| Up                                           | load Complete |
|                                              |               |

Remember to change the "**Document Type**" when uploading multiple required documents.

| Cancel                                                                                                    | Dependent Attachments Dependent Attachments |                                                       |                      |                      |                       |           |       |  |
|----------------------------------------------------------------------------------------------------|---------------------------------------------|-------------------------------------------------------|----------------------|----------------------|-----------------------|-----------|-------|--|
| Dependent's Name JOHN DOE                                                                                                    |                                             |                                                       |                      |                      |                       |           |       |  |
| You are required to submit the document(s) listed here. Select the 'Add Attachment' button to upload your document. Enter a description of your document, after the document(s) have been uploaded. 'Document Type must be changed when uploading multiple required documents. CLICK ON THE DONE BUTTON on the top right-hand comer of page. |                                             |                                                       |                      |                      |                       |           |       |  |
| Document                                                                                                    | Upload / Status                             | Approval / Status                                     |                      |                      |                       |           |       |  |
| Marriage Certificate                                                                                                    | Required<br>Uploaded                        | Required                                              |                      |                      |                       |           |       |  |
| Proof of Cohabitation                                                                                                    | Required<br>Attachment Missing              | Required                                              |                      |                      |                       |           |       |  |
| Add Document                                                                                                    |                                             |                                                       | '                    |                      |                       |           |       |  |
|                                                                                                    |                                             | *Document Type Proof of Cohabitatio<br>Add Attachment | on  V Add Note       |                      |                       |           |       |  |
| View Document View All Yes                                                                                                    |                                             |                                                       | $\sim$               |                      |                       |           | 1 row |  |
| Document Name 11                                                                                                    | Description 11                              |                                                       | Document Type 1      | Category 1           | Last Updated 1        | Status 11 |       |  |
| Marriage_Certificate.docx                                                                                                    |                                             |                                                       | Marriage Certificate | Marriage Certificate | 03/19/2024 11:44:18AM | Active    | >     |  |

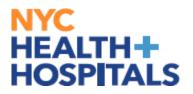

#### **Uploading Dependent Documents**

**11.** After you have attached all files, click "**Done**" for your Form to be sent to HRSS/HHC Corporate Benefits for review.

| Cancel                                                           | Dependent Attachments                                                       |                                                                             |                                |                                    |                               |                                    |                        | Done   |
|------------------------------------------------------------------|-----------------------------------------------------------------------------|-----------------------------------------------------------------------------|--------------------------------|------------------------------------|-------------------------------|------------------------------------|------------------------|--------|
|                                                                  |                                                                             |                                                                             |                                |                                    |                               |                                    |                        |        |
| Dependent's Name JOHN DOE                                        | 1                                                                           |                                                                             |                                |                                    |                               |                                    |                        | / /    |
| ~ Instructions                                                   |                                                                             |                                                                             |                                |                                    |                               |                                    |                        | /      |
| You are required to submit the do<br>documents. CLICK ON THE DON | cument(s) listed here. Select the "Ad<br>NE BUTTON on the top right-hand co | Add Attachment <sup>®</sup> button to upload your docume<br>corner of page. | ent. Enter a description of yo | ur document, after the document(s) | have been uploaded. *Document | : Type must be changed when upload | ding multiple required | ļ      |
| ~ Document List                                                  |                                                                             |                                                                             |                                |                                    |                               |                                    |                        |        |
| Document                                                         | Upload / Status                                                             | Approval / Status                                                           |                                |                                    |                               |                                    |                        | 1      |
| Marriage Certificate                                             | Required<br>Uploaded                                                        | Required                                                                    |                                |                                    |                               |                                    |                        |        |
| Proof of Cohabitation                                            | Required<br>Uploaded                                                        | Required                                                                    |                                |                                    |                               |                                    |                        |        |
| Add Document                                                     |                                                                             |                                                                             |                                |                                    |                               |                                    |                        |        |
|                                                                  |                                                                             | *Document Type Proof of Cohabitatio                                         | on 🗸                           |                                    |                               |                                    |                        |        |
|                                                                  |                                                                             | Add Attachment                                                              | Add Note                       |                                    |                               |                                    |                        | 1      |
| View Document                                                    |                                                                             |                                                                             |                                |                                    |                               |                                    |                        |        |
| View All Yes                                                     |                                                                             |                                                                             |                                |                                    |                               |                                    |                        | 1      |
| Document Name 14                                                 | Description 1                                                               |                                                                             |                                | Document Type 1                    | Category 1                    | Last Updated 1                     | Status 11              | 2 rows |
| Marriage_Certificate.docx                                        |                                                                             |                                                                             |                                | Marriage Certificate               | Marriage Certificate          | 03/19/2024 11:44:18AM              | Active                 | >      |
| Proof_of_Cohabitation.docx                                       |                                                                             |                                                                             |                                | Proof of Cohabitation              | Proof of Cohabitation         | 03/19/2024 11:49:58AM              | Active                 | >      |

**12.** The following screen will appear, click the "**X**" button at the top to exit out of this screen.

| Dependent and Beneficiary Information |              |             |           |                                  |                             |  |
|---------------------------------------|--------------|-------------|-----------|----------------------------------|-----------------------------|--|
| Add Individual                        |              |             |           |                                  |                             |  |
| Name                                  | Relationship | Beneficiary | Dependent | Attachment                       |                             |  |
| JOHN DOE                              | Spouse       | ~           | ~         | Ø View                           | >                           |  |
|                                       |              |             |           | Click on arrow > on the right to | edit dependent information. |  |
| 1                                     |              |             |           |                                  |                             |  |

**13.** REMEMBER, Supporting Documentation will be required for all modifications and additions of Dependents. Click "**OK**". The supporting documentation must be approved by the Benefits department

| Approval is required.                                                                                                    |
|----------------------------------------------------------------------------------------------------|
| The document must be approved to qualify the dependent. A notification has been sent to the Benefits Administrator requesting approval. |
| OK                                                                                                    |

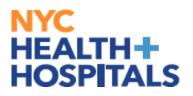

#### **Enrolling Dependent(s)**

**14.** Check the box next to all the dependents that you want to cover. This allows you to add dependents for Health Coverage purposes ONLY. This has no impact on your Tax withholding.

| Cancel              | Cancel Medical Done                                                                                                    |                                 |                                                |                                                   |                |                                                                                              |                               |  |  |
|---------------------|----------------------------------------------------------------------------------------------------|---------------------------------|------------------------------------------------|---------------------------------------------------|----------------|----------------------------------------------------------------------------------------------|-------------------------------|--|--|
| If you wo           | you would like more information on the health plans provider, click on the plan under the Resources section on the top right-hand side. |                                 |                                                |                                                   |                |                                                                                              |                               |  |  |
| ~ Enrol             | Il Your Dependents                                                                                                    |                                 |                                                |                                                   |                |                                                                                              | Blue Cross/ Blue Shield       |  |  |
| Depende             | ents registered are listed here. Sele<br>click the Done button on the top r                                                             | Emblem Health                   |                                                |                                                   |                |                                                                                              |                               |  |  |
|                     | Dependents                                                                                                    | -                               |                                                |                                                   | R              | lelationship                                                                                 | CIGNA HealthCare              |  |  |
|                     | JOHN DOE                                                                                                    |                                 |                                                |                                                   |                |                                                                                              | MetroPlus Gold                |  |  |
|                     | JOHN DOE                                                                                                    |                                 |                                                |                                                   | 5              | pouse                                                                                        | Buy out Waiver                |  |  |
| Add/U               | Jpdate Dependent                                                                                                    |                                 |                                                |                                                   |                |                                                                                              | Aetna U.S. Healthcare General |  |  |
| ~ Enrol             | ll in Your Plan                                                                                                    |                                 |                                                |                                                   |                |                                                                                              | DC-37 Med-Team                |  |  |
| The Emp<br>coverage | ployee Only cost shown for each pla<br>e costs for individual plans, select th                                                          | an is based o<br>ne help icon o | n the dependents enro<br>corresponding to each | lled. Adult Domestic Partner depe<br>plan option. | ndents will ha | ave an additional tax implication. Dependents not enrolled will not be covered. To see other | Vytra Health Plans            |  |  |
| To comple           | lete a side by side comparison of th                                                                                                    | e plan option                   | is, select the Compare                         | Plan checkbox for the plan option                 | ns to be comp  | ared, then select the Compare button.                                                        |                               |  |  |
|                     | Plan Name                                                                                                    | Befo                            | ore Tax Cost After Ta                          | x Cost Pay Period Cost Com                        | pare Plan      |                                                                                              |                               |  |  |
| Select              | Metroplus Gold Basic                                                                                                    | ()                              |                                                | \$0.00                                            |                |                                                                                              |                               |  |  |
| Select              | Metroplus Gold Rider                                                                                                    | ()                              | \$320.13                                       | \$320.13                                          |                |                                                                                              |                               |  |  |
| Select              | MetroPlus Gold Standard Rx                                                                                                    | 0                               | \$116.50                                       | \$116.50                                          |                |                                                                                              |                               |  |  |
| Select              | Aetna EPO Basic                                                                                                    | ()                              | \$876.83                                       | \$876.83                                          |                |                                                                                              |                               |  |  |
| Select              | Aetna EPO Full Rider                                                                                                    | ()                              | \$3787.79                                      | \$3787.79                                         |                |                                                                                              |                               |  |  |
| Select              | CIGNA Basic                                                                                                    | 0                               | \$1880.70                                      | \$1880.70                                         |                |                                                                                              |                               |  |  |
| Select              | CIGNA Full Rider                                                                                                    | <b>(i)</b>                      | \$2467.32                                      | \$2467.32                                         |                |                                                                                              |                               |  |  |
| Select              | DC37                                                                                                    | i                               |                                                | \$0.00                                            |                |                                                                                              |                               |  |  |

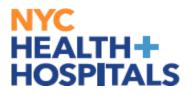

#### **Benefit Plan Comparison**

The health plan comparison page is a valuable tool that allows you to compare different health insurance plans based on various factors such as coverage, cost, and geographic service area.

15. Select the plans you would like to compare, by clicking the "Compare Box" at the end of plan row.

| Cancel              | Cancel Medical Done                                                                                                    |                                |                                                      |                                              |                |                                                                                              |                                    |  |  |
|---------------------|----------------------------------------------------------------------------------------------------|--------------------------------|------------------------------------------------------|----------------------------------------------|----------------|----------------------------------------------------------------------------------------------|------------------------------------|--|--|
| If you wo           | f you would like more information on the health plans provider, click on the plan under the Resources section on the top right-hand side. |                                |                                                      |                                              |                |                                                                                              |                                    |  |  |
| ~ Enro              | Il Your Dependents                                                                                                    | Blue Cross/ Blue Shield        |                                                      |                                              |                |                                                                                              |                                    |  |  |
| Depende             | ents registered are listed here. Se<br>s click the Done button on the top                                                                 | ect the Add/L<br>right-hand co | Jpdate Dependent button<br>orner of page to continue | to view, update or add a new o               | lependent. Pla | ce a check mark next to the dependent(s) you would like to enroll. After you completed your  | Emblem Health                      |  |  |
|                     | Dependents                                                                                                    |                                |                                                      |                                              |                | Relationship                                                                                 | CIGNA HealthCare<br>MetroPlus Gold |  |  |
|                     | JOHN DOE                                                                                                    |                                |                                                      |                                              | 1              | spouse                                                                                       | Buy out Waiver                     |  |  |
| Add/L               | Jpdate Dependent                                                                                                    |                                |                                                      |                                              |                |                                                                                              | Aetna U.S. Healthcare General      |  |  |
| ~ Enro              | II in Your Plan                                                                                                    |                                |                                                      |                                              |                |                                                                                              | DC-37 Med-Team                     |  |  |
| The Emp<br>coverage | ployee Only cost shown for each p<br>e costs for individual plans, select                                                                 | lan is based<br>the help icon  | on the dependents enroll<br>corresponding to each p  | ed. Adult Domestic Partner dep<br>an option. | endents will h | ave an additional tax implication. Dependents not enrolled will not be covered. To see other | Vytra Health Plans                 |  |  |
| To comp             | lete a side by side comparison of                                                                                                    | the plan optic                 | ons, select the Compare I                            | Plan checkbox for the plan optic             | ons to be com  | pared, then select the Compare button.                                                       |                                    |  |  |
|                     | Plan Name                                                                                                    | Be                             | fore Tax Cost After Tax                              | Cost Pay Period Cost Cor                     | npare Plan     |                                                                                              |                                    |  |  |
| Select              | Metroplus Gold Basic                                                                                                    | ()                             |                                                      | \$0.00                                       |                |                                                                                              |                                    |  |  |
| Select              | Metroplus Gold Rider                                                                                                    | i                              | \$320.13                                             | \$320.13                                     | 0              |                                                                                              |                                    |  |  |
| Select              | MetroPlus Gold Standard Rx                                                                                                    | i                              | \$116.50                                             | \$116.50                                     |                |                                                                                              |                                    |  |  |
| Select              | Aetna EPO Basic                                                                                                    | ()                             | \$876.83                                             | \$876.83                                     |                |                                                                                              |                                    |  |  |
| Select              | Aetna EPO Full Rider                                                                                                    | 0                              | \$3787.79                                            | \$3787.79                                    |                |                                                                                              |                                    |  |  |
| Select              | CIGNA Basic                                                                                                    | (j)                            | \$1880.70                                            | \$1880.70                                    |                |                                                                                              |                                    |  |  |
| Select              | CIGNA Full Rider                                                                                                    | (i)                            | \$2467.32                                            | \$2467.32                                    |                |                                                                                              |                                    |  |  |

Click "**Compare**" to view a side-by-side comparison of health plans.

| Select | HIP HMO Basic                  | <b>i</b>    |          |          | \$0.00   |         |
|--------|--------------------------------|-------------|----------|----------|----------|---------|
| Select | HIP HMO Carveout               | ()          | \$4.75   |          | \$4.75   |         |
| Select | HIP POS Basic                  | <b>(i</b> ) | \$559.92 |          | \$559.92 |         |
| Select | HIP POS Full Rider             | ()          | \$756.39 |          | \$756.39 |         |
| Select | Vytra Basic                    | ()          | \$104.08 |          | \$104.08 |         |
| Select | Vytra Full Rider               | ()          | \$299.49 |          | \$299.49 |         |
| Select | Empire EPO Basic - After Tax   | ()          |          | \$548.78 | \$548.78 |         |
| Select | GHI-CBP Carveout - After Tax   | ()          |          | \$2.90   | \$2.90   | 0       |
| Select | HIP HMO - Carveout - After Tax | ()          |          | \$11.63  | \$11.63  |         |
| Select | Buyout Waiver                  | ()          |          |          | \$0.00   |         |
| ~      | Waive                          |             |          |          | \$0.00   |         |
| Overv  | iew of All Plans               |             |          |          |          | Compare |

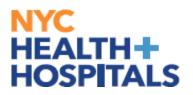

#### **Benefit Plan Comparison**

The page will generate a side-by-side comparison of available health plans to help them make an informed decision. This resource aims to simplify the complex process of choosing a health insurance plan by providing clear and concise information to assist you in selecting the best plan that meets you and your dependents healthcare needs.

| Benefits Plan Comparison                                                                                                    |                                                                                         |                                                                                         |  |  |  |  |  |
|----------------------------------------------------------------------------------------------------|-----------------------------------------------------------------------------------------|-----------------------------------------------------------------------------------------|--|--|--|--|--|
| The following displays a comparison for the In-Network Providers. For additional information and other plan details, please refer to the Summary of Benefits and Coverage (SBC) Document. Right click on the link and open it in a new tablwindow. |                                                                                         |                                                                                         |  |  |  |  |  |
| Expand All   Collapse All                                                                                                    | Metroplus Gold Basic                                                                    | MetroPlus Gold Standard Rx                                                              |  |  |  |  |  |
|                                                                                                    |                                                                                         |                                                                                         |  |  |  |  |  |
| These are all the available Coverage C                                                                                                    | Costs                                                                                   |                                                                                         |  |  |  |  |  |
| Employee Only<br>Currently selected coverage                                                                                                    |                                                                                         | \$63.77 Before-Tax                                                                      |  |  |  |  |  |
| Family                                                                                                    |                                                                                         | \$116.50 Before-Tax                                                                     |  |  |  |  |  |
| Employee + Domestic Partner                                                                                                    |                                                                                         | \$116.50 Before and After Tax                                                           |  |  |  |  |  |
| Family (with Domestic Partner)                                                                                                    |                                                                                         | \$116.50 Before and After Tax                                                           |  |  |  |  |  |
| ✓ Pay Period Cost                                                                                                    |                                                                                         |                                                                                         |  |  |  |  |  |
| The cost shown is based on the depen                                                                                                    | idents you have enrolled.                                                               |                                                                                         |  |  |  |  |  |
| Employee Only                                                                                                    |                                                                                         | \$63.77                                                                                 |  |  |  |  |  |
| > Plan Cost and Credit Detail                                                                                                    |                                                                                         |                                                                                         |  |  |  |  |  |
| Overall deductible                                                                                                    |                                                                                         |                                                                                         |  |  |  |  |  |
| Overall Deductible                                                                                                    | \$0.00                                                                                  | \$0.00                                                                                  |  |  |  |  |  |
| > Services Before Deductible Me                                                                                                    | t                                                                                       |                                                                                         |  |  |  |  |  |
| V Deductibles-Specific Services                                                                                                    |                                                                                         |                                                                                         |  |  |  |  |  |
| Deductibles-Specific Services                                                                                                    | No                                                                                      | No                                                                                      |  |  |  |  |  |
| ✓ Out of Pocket Limit                                                                                                    |                                                                                         |                                                                                         |  |  |  |  |  |
| Out of Pocket Limit                                                                                                    | \$7,150 Individual/\$14,300 Family                                                      | \$7,150 Individual/\$14,300 Family                                                      |  |  |  |  |  |
| ~ Out of Pocket Limit Exclusions                                                                                                    |                                                                                         |                                                                                         |  |  |  |  |  |
| Out of Pocket Limit Exclusions                                                                                                    | Premiums, penalties, balanced-bill charges,<br>and health care this plan doesn't cover. | Premiums, penalties, balanced-bill charges,<br>and health care this plan doesn't cover. |  |  |  |  |  |

#### Click **"Done"** after comparing plans.

| Benefits Plan Comparison Dome                                                                                                    |                                                                                         |                                                                                         |  |  |  |  |  |
|----------------------------------------------------------------------------------------------------|-----------------------------------------------------------------------------------------|-----------------------------------------------------------------------------------------|--|--|--|--|--|
|                                                                                                    |                                                                                         |                                                                                         |  |  |  |  |  |
| The following displays a comparison for the In-Network Providers. For additional information and other plan details, please refer to the Summary of Benefits and Coverage (SBC) Document. Right click on the link and open it in a new tablwindow. |                                                                                         |                                                                                         |  |  |  |  |  |
| Expand All   Collapse All                                                                                                    | Metroplus Gold Basic ⊝                                                                  | MetroPlus Gold Standard Rx ⊝                                                            |  |  |  |  |  |
| ~ Coverage Level Cost                                                                                                    |                                                                                         |                                                                                         |  |  |  |  |  |
| These are all the available Coverage C                                                                                                    | Costs                                                                                   |                                                                                         |  |  |  |  |  |
| Employee Only<br>Currently selected coverage                                                                                                    |                                                                                         | \$63.77 Before-Tax                                                                      |  |  |  |  |  |
| Family                                                                                                    |                                                                                         | \$116.50 Before-Tax                                                                     |  |  |  |  |  |
| Employee + Domestic Partner                                                                                                    |                                                                                         | \$116.50 Before and After Tax                                                           |  |  |  |  |  |
| Family (with Domestic Partner)                                                                                                    |                                                                                         | \$116.50 Before and After Tax                                                           |  |  |  |  |  |
| ∨ Pay Period Cost                                                                                                    |                                                                                         |                                                                                         |  |  |  |  |  |
| The cost shown is based on the depen                                                                                                    | ndents you have enrolled.                                                               |                                                                                         |  |  |  |  |  |
| Employee Only                                                                                                    |                                                                                         | \$63.77                                                                                 |  |  |  |  |  |
| > Plan Cost and Credit Detail                                                                                                    |                                                                                         |                                                                                         |  |  |  |  |  |
| ✓ Overall deductible                                                                                                    |                                                                                         |                                                                                         |  |  |  |  |  |
| Overall Deductible                                                                                                    | \$0.00                                                                                  | \$0.00                                                                                  |  |  |  |  |  |
| > Services Before Deductible Me                                                                                                    | t                                                                                       |                                                                                         |  |  |  |  |  |
| ✓ Deductibles-Specific Services                                                                                                    |                                                                                         |                                                                                         |  |  |  |  |  |
| Deductibles-Specific Services                                                                                                    | No                                                                                      | No                                                                                      |  |  |  |  |  |
| ✓ Out of Pocket Limit                                                                                                    |                                                                                         |                                                                                         |  |  |  |  |  |
| Out of Pocket Limit                                                                                                    | \$7,150 Individual/\$14,300 Family                                                      | \$7,150 Individual/\$14,300 Family                                                      |  |  |  |  |  |
| ✓ Out of Pocket Limit Exclusions                                                                                                    |                                                                                         |                                                                                         |  |  |  |  |  |
| Out of Pocket Limit Exclusions                                                                                                    | Premiums, penalties, balanced-bill charges,<br>and health care this plan doesn't cover. | Premiums, penalties, balanced-bill charges,<br>and health care this plan doesn't cover. |  |  |  |  |  |

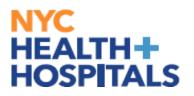

## **Finalizing/Submitting Enrollment**

**16.** Select the plan in which you would like to enroll, by clicking **"Select"** next to the plan name. Be sure the box next to all the dependents that you want to cover are checked. Click **"Done"** button.

| ancel                                                                        | Medical                                                                                                    |                                                            |                                                 |               |                                                                                             |                                    |  |  |
|------------------------------------------------------------------------------|----------------------------------------------------------------------------------------------------|------------------------------------------------------------|-------------------------------------------------|---------------|---------------------------------------------------------------------------------------------|------------------------------------|--|--|
| f you would like more inform                                                 | ou would like more information on the health plans provider, click on the plan under the Resources section on the top right-hand side. |                                                            |                                                 |               |                                                                                             |                                    |  |  |
| - Enroll Your Dependen                                                       | its                                                                                                    |                                                            |                                                 |               |                                                                                             | Blue Cross/ Blue Shield            |  |  |
| Dependents registered are li<br>elections click the <b>Done but</b>          | sted here. Select the Add/L<br>ton on the top right-hand o                                                                             | Jpdate Dependent button to v<br>orner of page to continue. | riew, update or add a new dep                   | pendent. Plac | te a check mark next to the dependent(s) you would like to enroll. After you completed your | Emblem Health                      |  |  |
| D                                                                            | ependents                                                                                                    |                                                            |                                                 | R             | elationship                                                                                 | CIGNA HealthCare<br>MetroPlus Gold |  |  |
| D JC                                                                         | OHN DOE                                                                                                    |                                                            |                                                 | Sţ            | pouse                                                                                       | Buy out Waiver                     |  |  |
| Add/Update Dependent                                                         | ]                                                                                                    |                                                            | Aetna U.S. Healthcare General<br>DC-37 Med-Team |               |                                                                                             |                                    |  |  |
| The Employee Only cost sho<br>coverage costs for individual                  | I plans, select the help icon                                                                                                    | corresponding to each plan                                 | option.                                         |               | we an additional tax implication. Dependents not enrolled will not be covered. To see other |                                    |  |  |
| To complete a side by side c                                                 |                                                                                                    |                                                            | of the checkbox for the plan option             |               | ared, then select the Compare button.                                                       |                                    |  |  |
| Select Metroplus Gold B                                                      |                                                                                                    |                                                            | \$0.00                                          | 0             |                                                                                             |                                    |  |  |
|                                                                              |                                                                                                    |                                                            |                                                 | _             |                                                                                             |                                    |  |  |
| Select Metro, vs Gold R                                                      | Rider (i                                                                                                    | \$320.13                                                   | \$320.13                                        | 0             |                                                                                             |                                    |  |  |
| Select MetroPlus Gold S                                                      | Sundard Rx ()                                                                                                    | \$320.13<br>\$116.50                                       | \$320.13<br>\$116.50                            |               |                                                                                             |                                    |  |  |
| Select MetroPlus Gold S                                                      | Sundard Rx ()<br>TEP 1                                                                                                    |                                                            |                                                 | 0             |                                                                                             |                                    |  |  |
| Select MetroPlus Gold S                                                      | TEP 1<br>c ①                                                                                                    | \$116.50                                                   | \$116.50                                        | 0             |                                                                                             |                                    |  |  |
| Select MetroPlus Gold S<br>Select Aetna EPO Basic                            | TEP 1<br>c ①                                                                                                    | \$116.50<br>\$876.83                                       | \$116.50<br>\$876.83                            |               |                                                                                             |                                    |  |  |
| Select MetroPlus Gold S<br>Select Aetna EPO Basic<br>Select Aetna EPO Full F | Andard Rx ①<br>TTEP 1 ①<br>Rider ①                                                                                                    | \$116.50<br>\$876.83<br>\$3787.79                          | \$116.50<br>\$876.83<br>\$3787.79               |               |                                                                                             |                                    |  |  |

# **17.** You will be prompted to review your new plan and costs. After reviewing click **"Submit Enrollment".**

| Benefits Enrollment                                                         |                                                                                  |  |  |  |
|-----------------------------------------------------------------------------|----------------------------------------------------------------------------------|--|--|--|
|                                                                             | * Indicates required field                                                       |  |  |  |
| The "Medical" tile below displays your current coverage, new coverage, st   | atus, and how many dependents if any are covered.                                |  |  |  |
| The Flexible Spending Accounts and Retirement plan options are listed as    | view only. You must reach out to each agency directly to enroll or make changes. |  |  |  |
| Click on the "Medical" tile to select/make changes to your medical benefits | s.                                                                               |  |  |  |
| Once you have updated your medial enrollment, please make sure to click     | on Submit Enrollment to finalize.                                                |  |  |  |
| ✓ Enrollment Summary                                                        |                                                                                  |  |  |  |
| Your Pay Period Cost \$0.00                                                 | Full Cost \$0.00                                                                 |  |  |  |
| Status Pending Review                                                       |                                                                                  |  |  |  |
| Enrollment Preview Statement                                                |                                                                                  |  |  |  |
| Submit Enrollment                                                           |                                                                                  |  |  |  |
|                                                                             |                                                                                  |  |  |  |
| Benefit Plans                                                               |                                                                                  |  |  |  |
|                                                                             |                                                                                  |  |  |  |
|                                                                             |                                                                                  |  |  |  |
| Medical                                                                     | -                                                                                |  |  |  |
| Current No Coverage                                                         |                                                                                  |  |  |  |
| New Metroplus Gold Basic<br>Status Changed                                  |                                                                                  |  |  |  |
| 然 0 Dependents                                                              |                                                                                  |  |  |  |
|                                                                             |                                                                                  |  |  |  |
| Prov Provide Acres (*O. O.O.                                                |                                                                                  |  |  |  |
| Pay Period Cost \$0.00<br>Review                                            |                                                                                  |  |  |  |
| Review                                                                      |                                                                                  |  |  |  |
|                                                                             |                                                                                  |  |  |  |
|                                                                             |                                                                                  |  |  |  |
|                                                                             |                                                                                  |  |  |  |

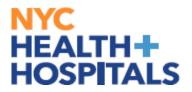

## **Finalizing/Submitting Enrollment**

**18**. You will receive a Benefits Alerts. Review the content of your alert and Click the **"DONE**" button.

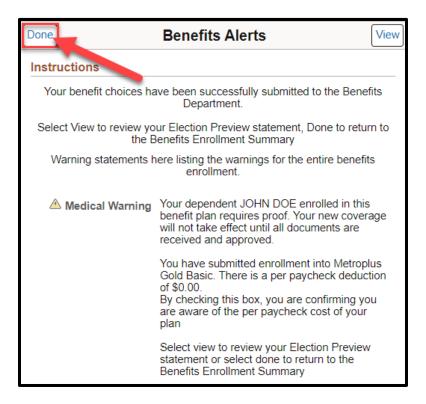

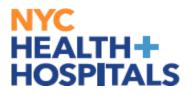

#### **Enrollment Preview Statement**

You may also review your enrollment by clicking "**Enrollment Preview** Statement"

| ←∣© ♡                                                                                                    | Q. Search in M                                                                                                    | Menu                       | ]           | Δ               | : 0         |  |
|----------------------------------------------------------------------------------------------------|----------------------------------------------------------------------------------------------------|----------------------------|-------------|-----------------|-------------|--|
| Benefits Enrollment                                                                                       |                                                                                                    |                            |             |                 |             |  |
| Benefits Enrollment                                                                                       |                                                                                                    |                            |             |                 |             |  |
| The (Medical? No below designs your ourse                                                                 | t courses now courses status and i                                                                                                    | nav manu danandarin if anu | are counted | * Indicates req | uired field |  |
|                                                                                                    | The "Medical" tile below displays your current coverage, new coverage, status, and how many dependents if any are covered.<br>The Flexible Spending Accounts and Retirement plan options are listed as view only. You must reach out to each agency directly to enroll or make changes. |                            |             |                 |             |  |
| Click on the "Medical" bit to selectimake changes to your medical benefits.                               |                                                                                                    |                            |             |                 |             |  |
| Once you have updated your medial enrollment, please make sure to click on Submit Enrollment to finalize. |                                                                                                    |                            |             |                 |             |  |
| ~Enrollment Summary                                                                                       |                                                                                                    |                            |             |                 |             |  |
| Your Pay Period Cost \$0.00                                                                               |                                                                                                    | Full Cost                  | 60.00       |                 |             |  |
| Status Submitted 01/1                                                                                     | 5/2024 4:49PM                                                                                                    |                            |             |                 |             |  |
| Enrolment Pre                                                                                             | view Statement                                                                                                    |                            |             |                 |             |  |
| Submit Enrolin                                                                                            | Inert                                                                                                    |                            |             |                 |             |  |
|                                                                                                    |                                                                                                    |                            |             |                 |             |  |
| Benefit Plans                                                                                             |                                                                                                    |                            |             |                 |             |  |
|                                                                                                    |                                                                                                    |                            |             |                 |             |  |
| Medical                                                                                                   |                                                                                                    |                            |             |                 |             |  |
| Current No Coverage                                                                                       |                                                                                                    |                            |             |                 |             |  |
| New Metroplus Gold E<br>Status Changed                                                                    | asic                                                                                                    |                            |             |                 |             |  |
| m 0 Dependents                                                                                            |                                                                                                    |                            |             |                 |             |  |
|                                                                                                    |                                                                                                    |                            |             |                 |             |  |
| Pay Period Cost \$0,00                                                                                    |                                                                                                    |                            |             |                 |             |  |
| <b>\$0.00</b>                                                                                             | Review                                                                                                    |                            |             |                 |             |  |
|                                                                                                    |                                                                                                    |                            |             |                 |             |  |
|                                                                                                    |                                                                                                    |                            |             |                 |             |  |
|                                                                                                    |                                                                                                    |                            |             |                 |             |  |

You may review and print your enrollment. **Expand All** to view your personal information, cost summary, election summary, dependent and beneficiaries, dependent enrollments/status of enrollment, beneficiary designations, investment allocation.

|                                |                                               | Review Enrollment                                                                                                    | ×                                     |  |  |
|--------------------------------|-----------------------------------------------|----------------------------------------------------------------------------------------------------|---------------------------------------|--|--|
| Statement Type                 | Enrollment Preview                            | Description New Hire                                                                                                    | Print View                            |  |  |
| Enrollment<br>Effective Date   | 01/02/2024                                    | Statement Issue 01/15/2024 11:12PM<br>Date                                                                                                    |                                       |  |  |
| enrollment is submitt          | ed. If an error has been made in recording yo | s and pay period costs, dependent information, and ben<br>our elections, please correct your elections before the er<br>your records until you receive a confirmation statemen | vent is closed. For further question, |  |  |
| Statement Section              | 15                                            |                                                                                                    |                                       |  |  |
| Expand All                     |                                               |                                                                                                    |                                       |  |  |
| > Personal Information         |                                               |                                                                                                    |                                       |  |  |
| > Cost Summary                 |                                               |                                                                                                    |                                       |  |  |
| > Election Summary             |                                               |                                                                                                    |                                       |  |  |
| > Dependents and Beneficiaries |                                               |                                                                                                    |                                       |  |  |
| > Dependent Enrollments        |                                               |                                                                                                    |                                       |  |  |
| > Beneficiary Designations     |                                               |                                                                                                    |                                       |  |  |
| > Investment Alloc             | ations                                        |                                                                                                    |                                       |  |  |
|                                |                                               |                                                                                                    |                                       |  |  |
|                                |                                               |                                                                                                    |                                       |  |  |

If you have any questions about your elections you can contact HRSS/NYC Heath + Hospitals Corporate Benefits by phone at (646) 458-5634 or by email at HHCBenefits@nychhc.org.